### **BAB V**

# **IMPLEMENTASI DAN PENGUJIAN SISTEM**

### **5.1 IMPLEMENTASI SISTEM**

Setelah perancangan SIG lokasi hotel Di Kota Jambi berbasis android selesai dirancang dan didesain, maka tahapan selanjutnya adalah implementasi sistem. Tahapan implementasi sistem adalah proses pembuatan sistem atau perangkat lunak dari tahap perancangan atau desain ke tahap coding dengan menggunakan Bahasa pemerograman yang akan menghasilkan sistem atau perangkat lunak yang telah dirancang sebelumnya. Adapun hasil dari implementasi aplikasi SIG sebagai berikut.

#### **5.1.1 Implementasi Halaman** *splash*

Halaman *splash* merupakan halaman yangg muncul sebelum masuk ke halaman utama, pada halaman ini terdapat 2 pilihan yaitu login , registrasi. Dapat dilihat pada gambar 5.1 berikut, gambar berikut merupakan hasil implementasi dari rancangan gambar 4.19.

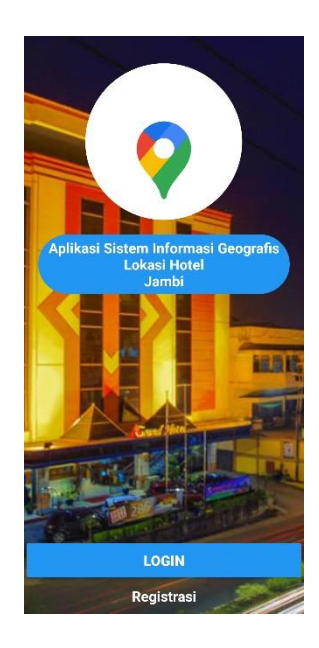

# **Gambar 5.1 Implementasi Halaman** *Splash*

# **5.1.2 Implementasi Halaman** *Login*

Halaman ini hanya akan muncul apabila aktor menekan tombol login pada halaman *splash*. Dapat dilihat pada gambar 5.2. Gambar berikut merupakan hasil implementasi dari gambar 4.20.

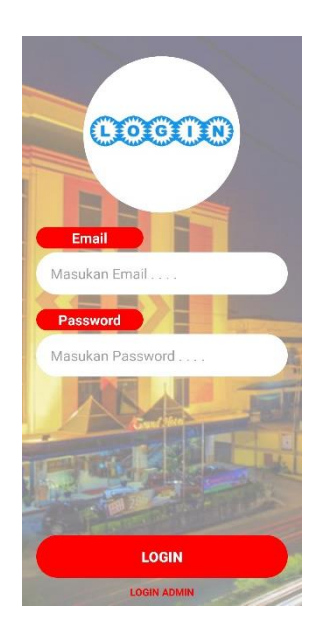

### **Gambar 5.2 Implementasi Halaman** *Login*

### **5.1. 3 Implementasi Halaman Registrasi**

Halaman ini merupakan halaman registrasi yang dilakukan penggina. Dapat dilihat pada gamabr 5.2. Gambar berikut merupakan hasil implementasi dari gambar 4.21.

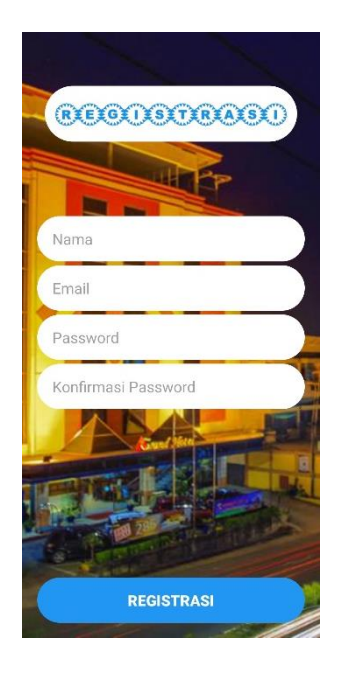

**Gambar 5.3 Implementasi Halaman Registrasi**

### **5.1.4 Implementasi Halaman Halaman Utama**

Halaman ini merupakan halaman utama aplikasi yang terdiri dari 4 menu yaitu lokasi hotel, *google maps,* tentang aplikasi, dan keluar. Dapat dilihat pada gamabr 5.3. Gambar berikut merupakan hasil implementasi dari gambar 4.22

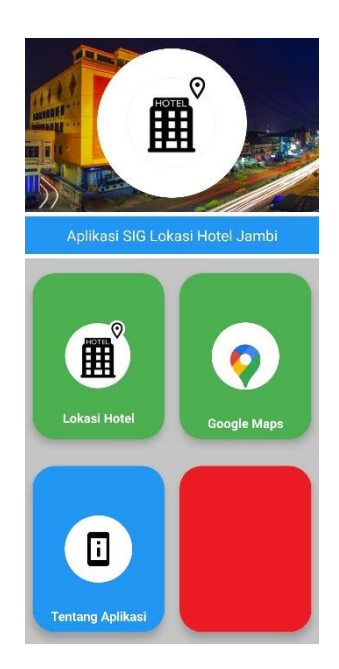

# **Gambar 5.4 Implementasi Halaman Halaman Utama**

## **5.1.5 Implementasi Halaman** *List* **Lokasi**

Halaman ini merupakan halaman *list* lokasi hotel yang disajikan dalam bentuk *recyclerview.* Dapat dilihat pada gambar 5.5 Gambar berikut merupakan hasil implementasi dari gambar 4.23.

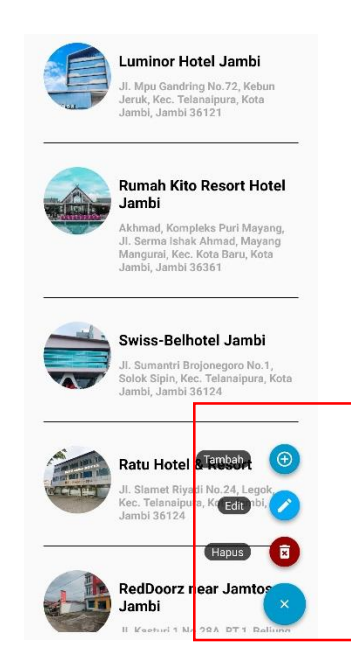

### **Gambar 5.4 Implementasi Halaman** *List* **Lokasi**

#### **5.1.6 Implementasi Halaman Tambah Lokasi**

Halaman ini merupakan halaman yang digunakan admin untuk menambah data. Dapat dilihat pada gambar 5.6 Halaman ini merupakan halaman yang digunakan admin untuk menambah data. Dapat dilihat pada gambar 4.24 berikut. 4.24.

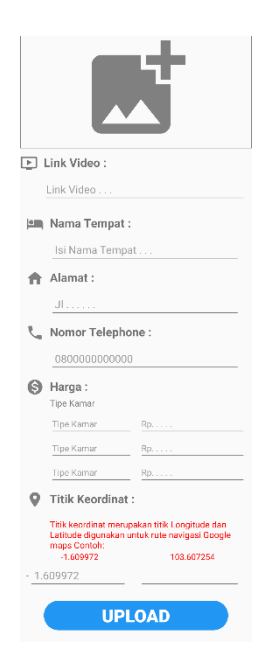

**Gambar 4.6 Implementasi Halaman Tambah Lokasi**

#### **5.1.7 Implementasi Halaman Informasi Lokasi**

Halaman ini berisi informasi mengenai hotel, seperti nama hotel, alamat, nomot telpon, gambar, dan lokasi hotel. Pada halaman ini pengguna juga dapat menambahkan rating dari hotel tersebut. Dapat dilihat pada gambar 5.7 Gambar berikut merupakan hasil implementasi dari gambar 4.25.

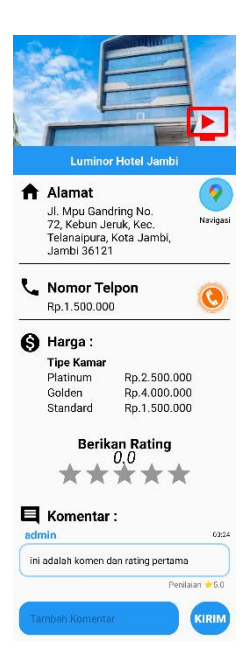

**Gambar 4.7 Implementasi Halaman Informasi Lokasi**

### **5.1.8 Implementasi Halaman Informasi Lokasi Admin**

Tidak seperti halaman informasi lokasi pengguna, halaman informasi lokasi admin tidak dapat menambahkan rating. Dapat dilihat pada gambar 5.8. Gambar berikut merupakan hasil implementasi dari gambar 4.26.

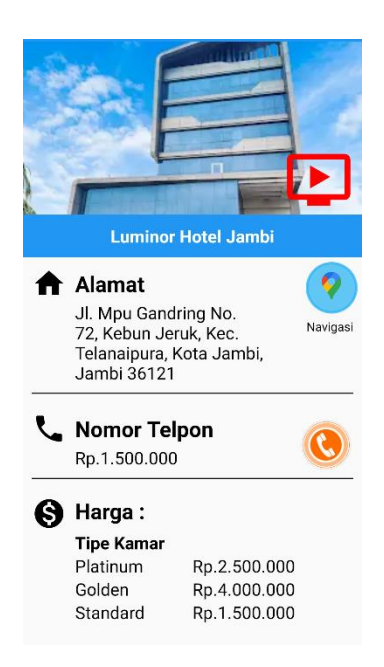

# **Gambar 5.8 Implementasi Halaman Informasi Lokasi Admin**

### **5.1.9 Implementasi Halaman** *Google Maps*

Halaman ini merupakan halaman *view google maps* yang sudah dilengkapi dengan *marker* lokasi hotel di kota Jambi. Dapat dilihat pada gambar 5.9 Gambar berikut merupakan hasil implementasi dari gambar 4.27.

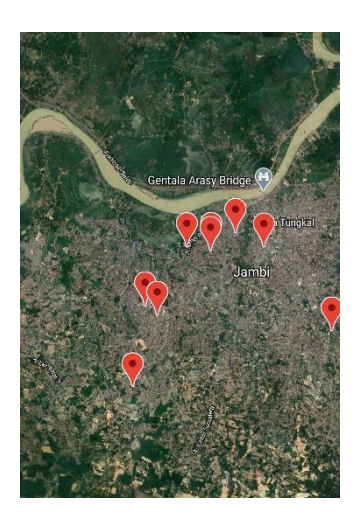

**Gambar 5.9 Implementasi Halaman** *Google Maps*

#### **5.1.10 Implementasi Halaman Tentang Aplikasi**

Halaman ini berisi tentang informasi pengembang dalam aplikasi ini. Dapat dilihat pada gamar 5.10 Gambar berikut merupakan hasil implementasi dari gambar 4.28.

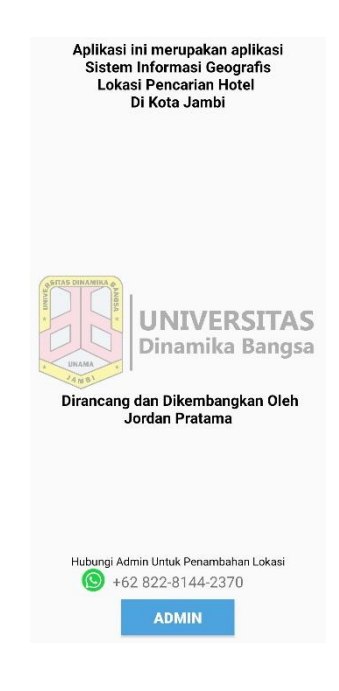

**Gambar 5.10 Implementasi Halaman Tentang Aplikasi**

## **5.2 PENGUJIAN SISTEM**

Dengan selesinya perancangan aplikasi SIG lokasi penginapan di Kabupaten Kerinci, maka langkah selanjutnya yang dilakukan adalah melakukan pengujian hasil dari rancangan aplikasi dengan metode pengujian (fungsional testing). Dalam hal ini pengujian dilakukan dengan tujuan untuk mengetahui sejauh mana hasil yang diberikan aplikasi yang telah dirancang.

Pengujian aplikasi dilakukan penulis melalui *emulator* yang disajikan dalam bentuk tabel, dapat dilihat pada tabel 5.1 berikut

| <b>Deskripsi</b>                                               | Prosedur<br>Pengujian                                             | <b>Masukan</b>                                                         | <b>Keluaran</b><br>yang<br>diharapkan       | <b>Hasil</b><br>yang<br>didapat                         | kesimpulan |
|----------------------------------------------------------------|-------------------------------------------------------------------|------------------------------------------------------------------------|---------------------------------------------|---------------------------------------------------------|------------|
| Pengujian<br>pada<br>halaman<br>splash                         | membuka<br>aplikasi                                               | klik<br>aplikasi<br>pada<br>halaman<br>menu<br>smartphone<br>pengguna  | Halaman<br>splash                           | Menampilk<br>an halaman<br>splash                       | Berhasil   |
| Pengujian<br>tombol<br>login pada<br>halaman<br>splash         | Memilih<br>login pada<br>halaman<br>splash                        | klik<br>tombol<br>login pada<br>halaman<br>splash                      | Halaman<br>login                            | Menampil<br>kan<br>halaman<br>login                     | Berhasil   |
| Pengujian<br>error pada<br>halaman<br>login                    | Login<br>dengan<br>mengisi<br>email dan<br>password<br>yang salah | klik<br>tombol<br>login<br>dengan<br>mengisi<br>data yang<br>salah     | Pesan email<br>dan<br>password<br>salah     | Menampil<br>kan pesan<br>email dan<br>password<br>salah | Berhasil   |
| Pengujian<br>tombol<br>login pada<br>halaman<br>login          | Login<br>dengan<br>mengisi<br>email dan<br>password<br>yang valid | klik login<br>dengan<br>mengisi<br>email dan<br>password<br>yang valid | Halaman<br>utama                            | Menampil<br>kan<br>halaman<br>utama                     | Berhasil   |
| Pengujian<br>tombol<br>registrasi<br>pada<br>halaman<br>splash | Memilik<br>registrasi<br>pada<br>halaman<br>splash                | Klik<br>tombol<br>registrasi<br>pada<br>halaman<br>splash              | Halaman<br>registrasi                       | Menampil<br>kan<br>halaman<br>registrasi                | Berhasil   |
| Pengujian<br>pada error<br>pada<br>halaman                     | Tidak<br>mengisi<br>data<br>dengan                                | Klik<br>tombol<br>registrasi<br>data<br>saat                           | Pesan<br>data<br>yang<br>dimasukan<br>belum | Menampil<br>kan pesan<br>data yang<br>dimasukan         | Berhasil   |

**Tabel 5.1 Pengujian Aplikasi**

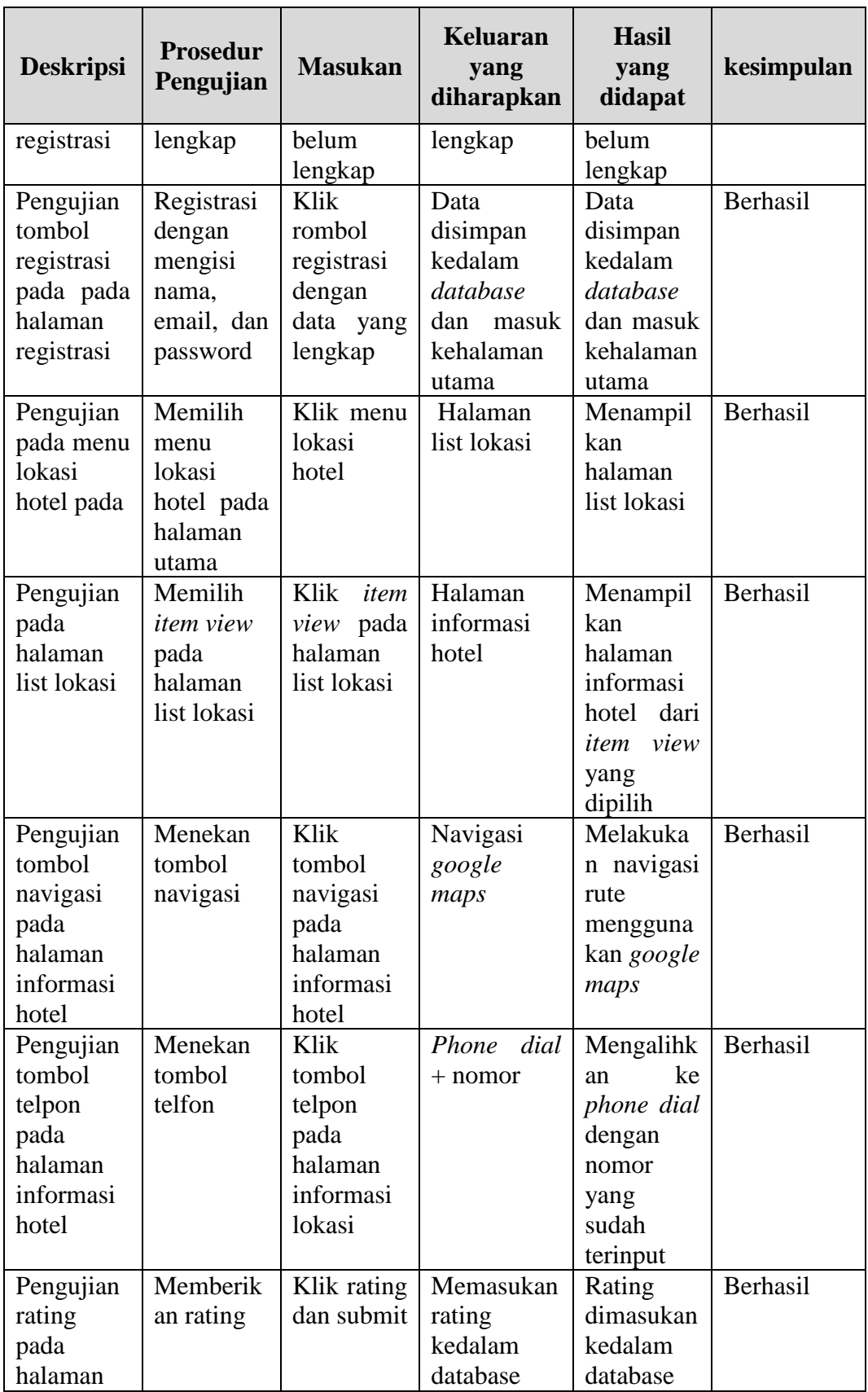

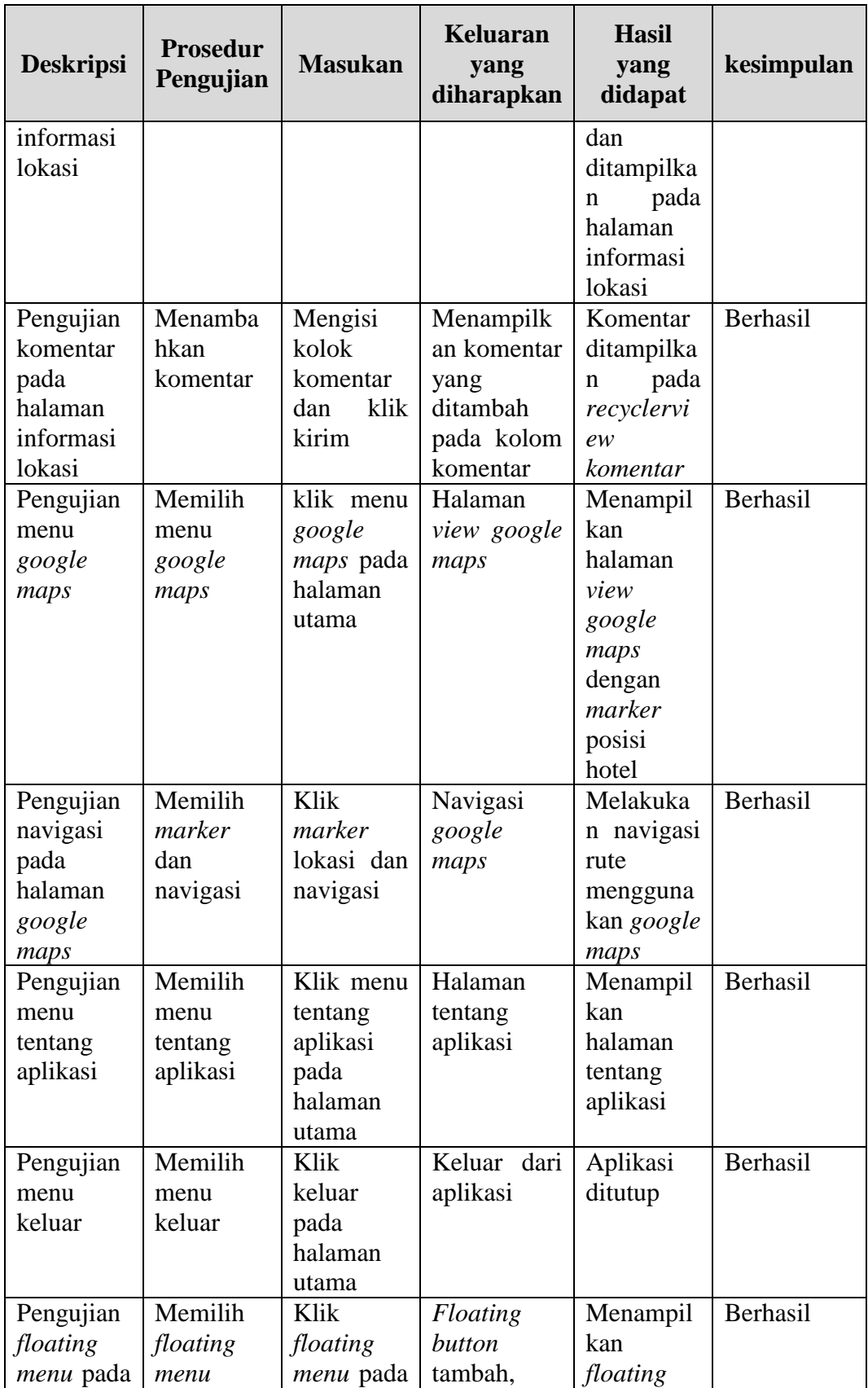

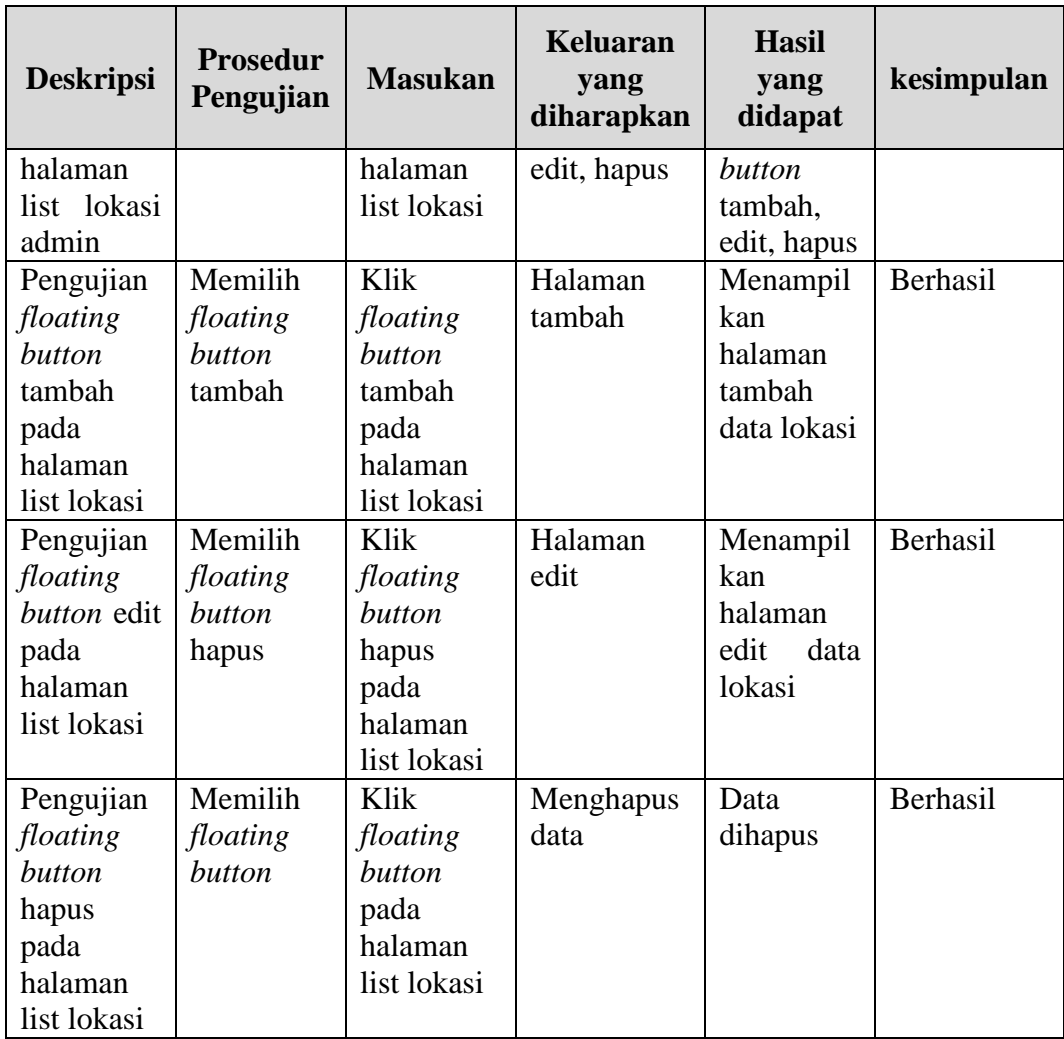

## **5.3 KELEBIHAN DAN KEKURANGAN**

Pada bagian ini, penulis akann menjelaskan tentang kelebihan dan kekurangan yang dimiliki aplikasi SIG lokasi hotel di Kota Jambi. Dalam hasil dari perancangan aplikasi ini, penulis dapat menyampaikan kelebihan dan kekurangannya.

## **5.3.1 Kelebihan Aplikasi**

- 1. Aplikasi mudah dioprasikan bagi kalangan muda karna tampilan dirancang *user friendly*
- 2. Aplikasi memiliki fitur navigasi sehingga bisa memberikan rute ke lokasi tempat penginapan*.*
- 3. Aplikasi memiliki fitur hubungi penginapan sehingga pengguna bisa mendapatkan informasi lebih *detail*.
- 4. Aplikasi dapat digunakan dimana saja dan kapan saja jika memiliki koneksi internet karna dapat beroperasi pada sistem android.

# **5.3.2 Kekurangan Aplikasi**

- 1. Untuk melakukan navigasi *smartphone user* hasur memiliki gps dan terhubung ke internet.
- 2. Fitur aplikasi masih kurang banyak, seperti mengirim pesan ke pemilik hotel secara langsung melalui aplikasi
- 3. Animasi dan gambar masih kurang banyak